### **RIZZA S. LAZARO 02 – 02 – 2024**

**BSIT – S – 2A**

**OS C4**

### **ADDING USERS IN SERVER 2008**

Step 1: Click "Start" > Click "Administrative tools" > "Active Directory and Computers"

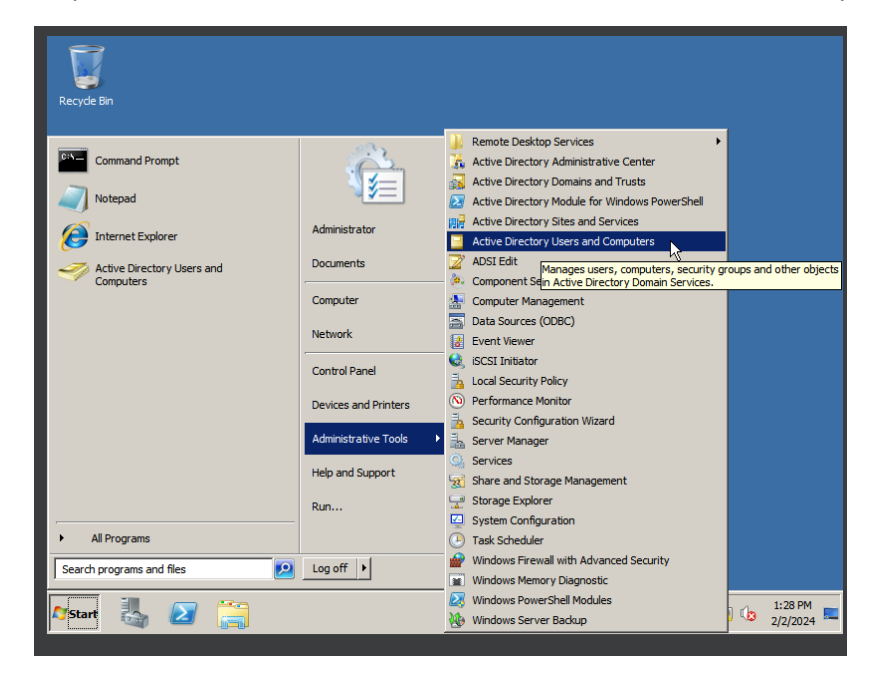

Step 2: Open the "Active Directory Users and Computers"

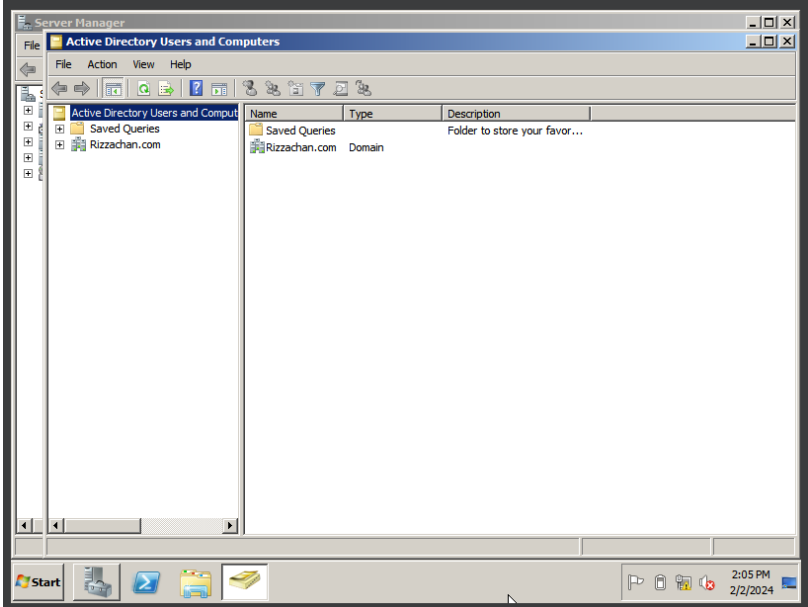

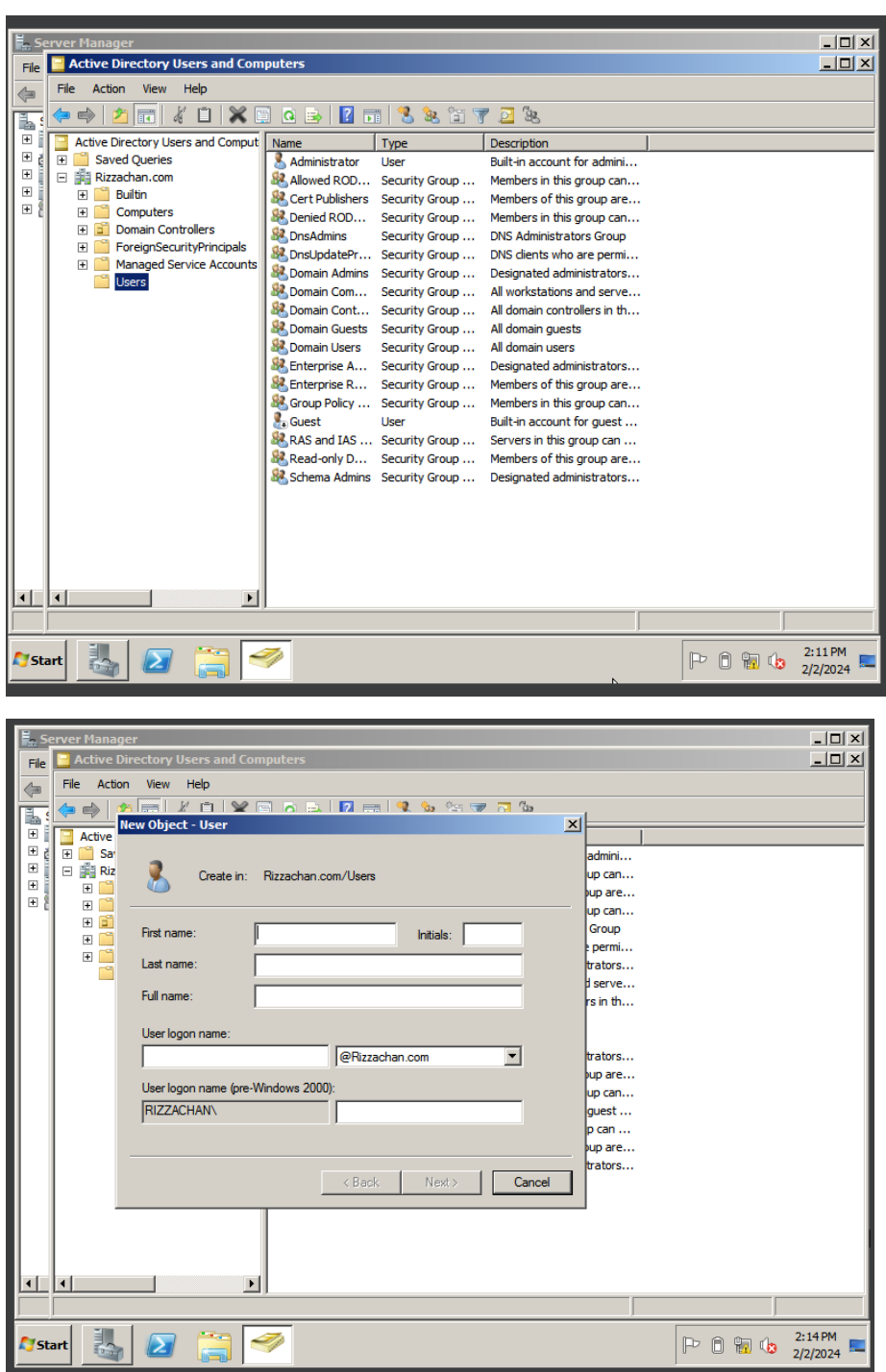

Step 3: Click the "Domain " > Click "Users" > Click the Person Icon in the upper center

Step 4: Enter the information of user

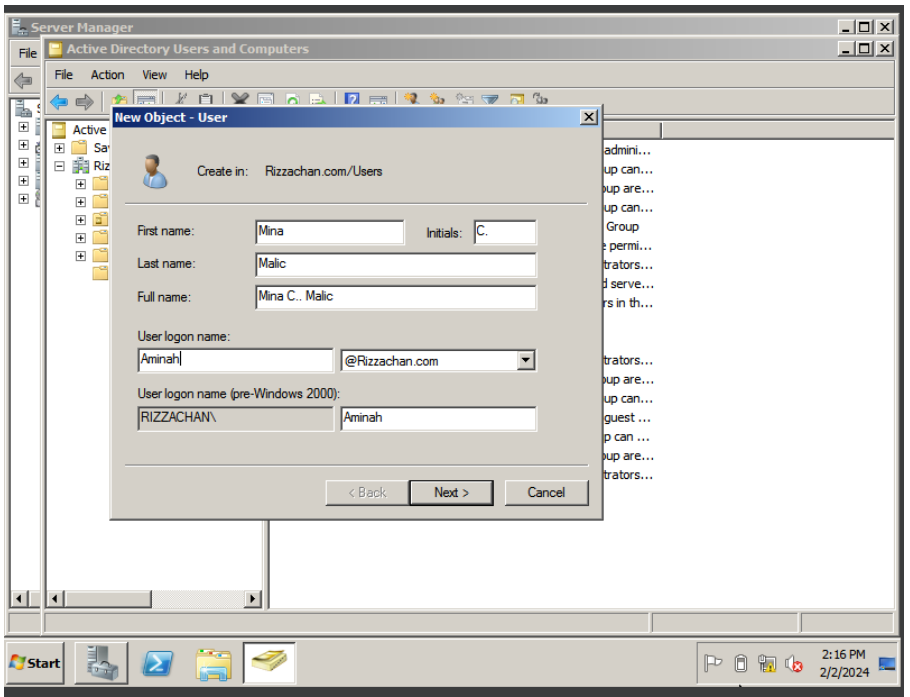

Step 5: Enter a proper password

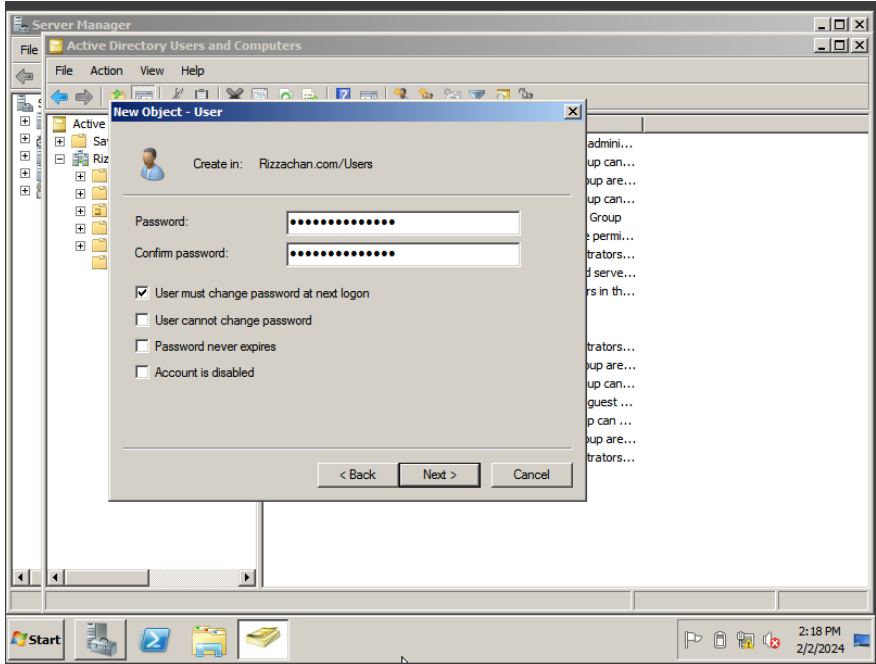

## Step 6: And you're done!

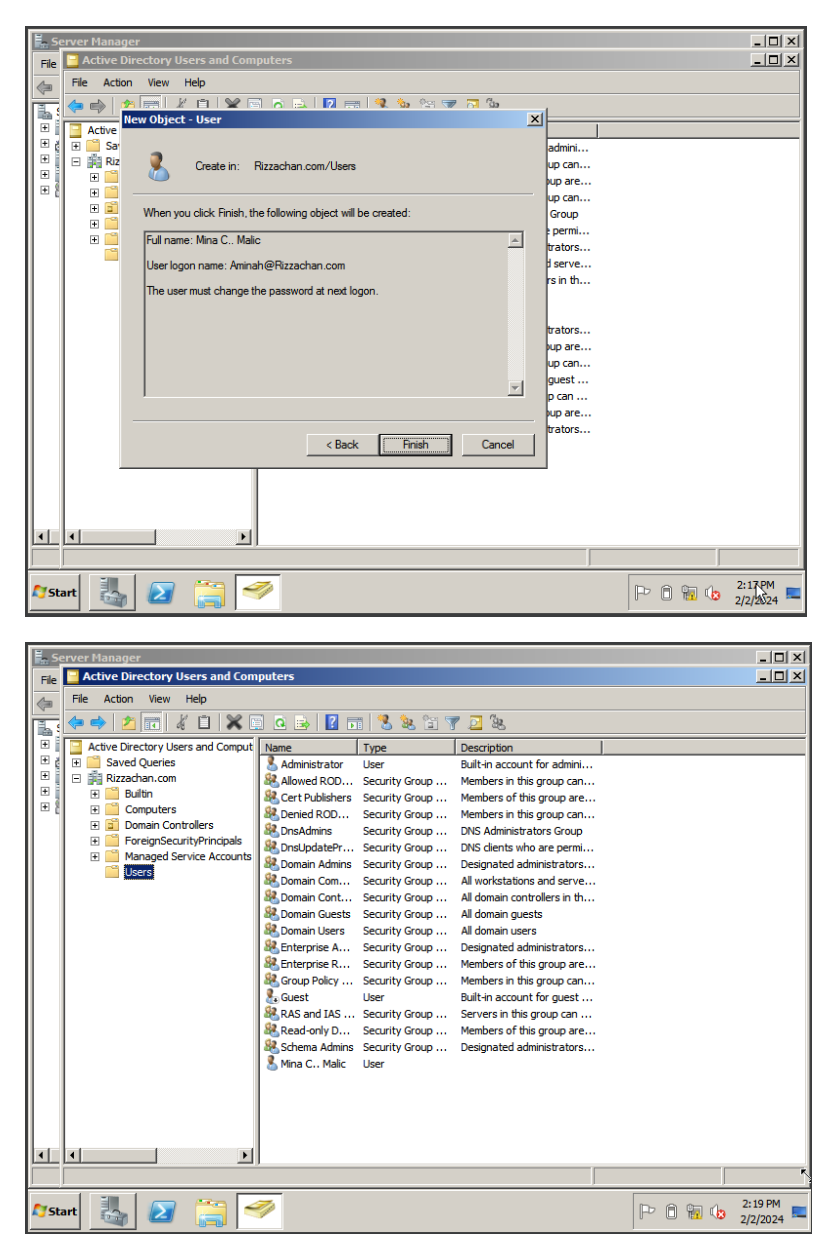

Step 7: Create a group > Click "Build In" > Click the two person in the upper center

|              | <b>Active Directory Users and Computers</b>                                    |                            |                                | $ \Box$ $\times$                                     |             |     |                     |  |  |  |  |
|--------------|--------------------------------------------------------------------------------|----------------------------|--------------------------------|------------------------------------------------------|-------------|-----|---------------------|--|--|--|--|
| Rec          | Action<br>File<br><b>View</b><br>Help                                          |                            |                                |                                                      |             |     |                     |  |  |  |  |
|              | àn th<br>Ga.<br>$\vert$ 2<br>Ы<br>屙<br> a  ∋≽<br>扉<br>a                        |                            |                                |                                                      |             |     |                     |  |  |  |  |
|              | <b>Active Directory Users and Comput</b>                                       | Name                       | Type                           | Description                                          |             |     |                     |  |  |  |  |
|              | <b>Saved Oueries</b><br>$\overline{+}$                                         | Account Ope                | Security Group                 | Members can administer d                             |             |     |                     |  |  |  |  |
|              | 日 <b>配 Rizzachan.com</b>                                                       | Administrators             | Security Group                 | Administrators have compl                            |             |     |                     |  |  |  |  |
|              | <b>Builtin</b>                                                                 | Backup Oper                | Security Group                 | Backup Operators can ov                              |             |     |                     |  |  |  |  |
|              | Computers<br>$\overline{+}$                                                    | Certificate S              | Security Group                 | Members of this group are                            |             |     |                     |  |  |  |  |
|              | Gĩ<br><b>Domain Controllers</b><br>$\overline{+}$<br>ForeignSecurityPrincipals |                            | & Cryptographi Security Group  | Members are authorized t                             |             |     |                     |  |  |  |  |
|              | $\overline{+}$<br><b>Managed Service Accounts</b><br>$\overline{+}$            | <b>SA</b> Distributed C    | Security Group                 | Members are allowed to la                            |             |     |                     |  |  |  |  |
|              | <b>Users</b><br>国                                                              |                            | Event Log Re Security Group    | Members of this group ca                             |             |     |                     |  |  |  |  |
|              |                                                                                | <b>SP</b> Guests           | Security Group                 | Guests have the same acc                             |             |     |                     |  |  |  |  |
|              |                                                                                | <b>MANIS TUSRS</b>         | Security Group                 | Built-in group used by Int                           |             |     |                     |  |  |  |  |
|              |                                                                                |                            | Incoming For Security Group    | Members of this group ca                             |             |     |                     |  |  |  |  |
|              |                                                                                |                            | Network Con Security Group     | Members in this group can                            |             |     |                     |  |  |  |  |
|              |                                                                                |                            | Performance  Security Group    | Members of this group ma                             |             |     |                     |  |  |  |  |
|              |                                                                                |                            | Performance  Security Group    | Members of this group ca                             |             |     |                     |  |  |  |  |
|              |                                                                                | Pre-Windows Security Group |                                | A backward compatibility                             |             |     |                     |  |  |  |  |
|              |                                                                                |                            | Print Operators Security Group | Members can administer d                             |             |     |                     |  |  |  |  |
|              |                                                                                |                            | Remote Desk Security Group     | Members in this group are                            |             |     |                     |  |  |  |  |
|              |                                                                                | <b>Replicator</b>          | Security Group                 | Supports file replication in                         |             |     |                     |  |  |  |  |
|              |                                                                                | Server Oper                | Security Group                 | Members can administer d                             |             |     |                     |  |  |  |  |
|              |                                                                                | Terminal Ser               | Security Group                 | Members of this group ca                             |             |     |                     |  |  |  |  |
|              |                                                                                | <b>SP</b> Users            | Security Group                 | Users are prevented from                             |             |     |                     |  |  |  |  |
|              |                                                                                | BSIT-S-1A                  |                                | Windows Aut Security Group  Members of this group ha |             |     |                     |  |  |  |  |
|              |                                                                                |                            | Security Group                 |                                                      |             |     |                     |  |  |  |  |
|              |                                                                                |                            |                                |                                                      |             |     |                     |  |  |  |  |
|              | $\left  \cdot \right $<br>$\ddot{\phantom{1}}$                                 |                            |                                |                                                      |             |     |                     |  |  |  |  |
|              |                                                                                |                            |                                |                                                      |             |     |                     |  |  |  |  |
|              |                                                                                |                            |                                |                                                      |             |     |                     |  |  |  |  |
| <b>Start</b> |                                                                                |                            |                                |                                                      | $\mathbb P$ | 自制的 | 2:51 PM<br>2/2/2024 |  |  |  |  |
|              |                                                                                |                            |                                |                                                      |             |     |                     |  |  |  |  |

Step 8: Create a group name

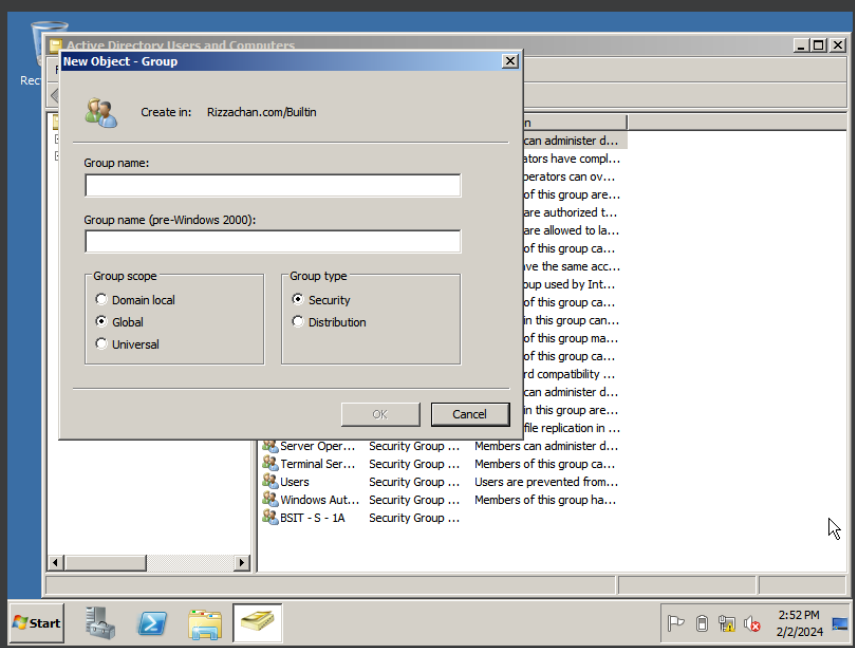

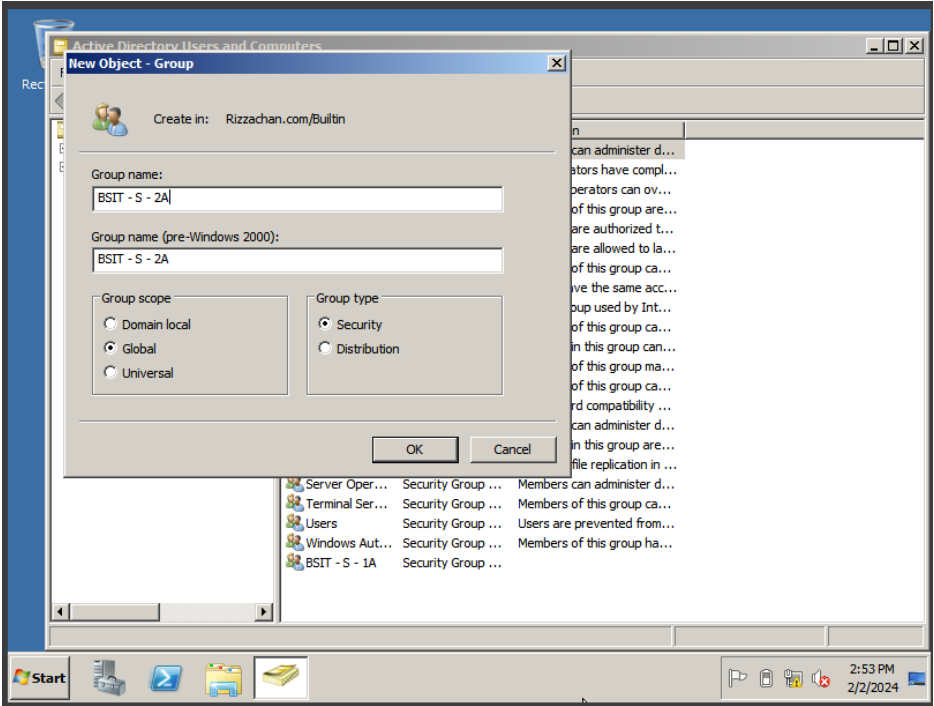

|              | <b>Active Directory Users and Computers</b>                                                                                                    |                      |                                 |                              |        | $ \Box$ $\times$    |  |  |  |
|--------------|----------------------------------------------------------------------------------------------------|----------------------|---------------------------------|------------------------------|--------|---------------------|--|--|--|
|              | Action<br>File:<br>View<br>Help                                                                                                    |                      |                                 |                              |        |                     |  |  |  |
| Red          | Ğд.<br>謂<br>简<br>⇔<br>lcil<br>屙<br>ЗŁ.<br>P                                                                                                    |                      |                                 |                              |        |                     |  |  |  |
|              | <b>Active Directory Users and Comput</b>                                                                                                    | Name                 | Type                            | <b>Description</b>           |        |                     |  |  |  |
|              | <b>Saved Oueries</b><br>$\overline{+}$                                                                                                    | Account Ope          | Security Group                  | Members can administer d     |        |                     |  |  |  |
|              | <b>EE Rizzachan.com</b><br>$\Box$<br><b>Builtin</b><br><b>Computers</b><br>圧<br>ď<br><b>Domain Controllers</b><br>$\mathbb{H}$<br>ForeignSecurityPrincipals<br>$\overline{+}$<br><b>Managed Service Accounts</b><br>$\overline{+}$ | & Administrators     | Security Group                  | Administrators have compl    |        |                     |  |  |  |
|              |                                                                                                    | Backup Oper          | Security Group                  | Backup Operators can ov      |        |                     |  |  |  |
|              |                                                                                                    | BR BSIT - S - 1A     | Security Group                  |                              |        |                     |  |  |  |
|              |                                                                                                    | $BSIT-S-2A$          | Security Group                  |                              |        |                     |  |  |  |
|              |                                                                                                    | Certificate S        | Security Group                  | Members of this group are    |        |                     |  |  |  |
|              | <b>Users</b><br>匣                                                                                                    |                      | &Cryptographi Security Group    | Members are authorized t     |        |                     |  |  |  |
|              |                                                                                                    |                      | Distributed C Security Group    | Members are allowed to la    |        |                     |  |  |  |
|              |                                                                                                    |                      | Event Log Re Security Group     | Members of this group ca     |        |                     |  |  |  |
|              |                                                                                                    | <b>SR</b> Guests     | Security Group                  | Guests have the same acc     |        |                     |  |  |  |
|              |                                                                                                    | <b>MARITIS TUSRS</b> | Security Group                  | Built-in group used by Int   |        |                     |  |  |  |
|              |                                                                                                    |                      | Incoming For Security Group     | Members of this group ca     |        |                     |  |  |  |
|              |                                                                                                    |                      | Network Con Security Group      | Members in this group can    |        |                     |  |  |  |
|              |                                                                                                    |                      | Performance  Security Group     | Members of this group ma     |        |                     |  |  |  |
|              |                                                                                                    |                      | Performance  Security Group     | Members of this group ca     |        |                     |  |  |  |
|              |                                                                                                    |                      | Pre-Windows Security Group      | A backward compatibility     |        |                     |  |  |  |
|              |                                                                                                    |                      | Print Operators Security Group  | Members can administer d     |        |                     |  |  |  |
|              |                                                                                                    |                      | Remote Desk Security Group      | Members in this group are    |        |                     |  |  |  |
|              |                                                                                                    | <b>Replicator</b>    | Security Group                  | Supports file replication in |        |                     |  |  |  |
|              |                                                                                                    |                      | Server Oper Security Group      | Members can administer d     |        |                     |  |  |  |
|              |                                                                                                    | <b>A</b> Users       | St. Terminal Ser Security Group | Members of this group ca     |        |                     |  |  |  |
|              |                                                                                                    |                      | Security Group                  | Users are prevented from     |        |                     |  |  |  |
|              |                                                                                                    |                      | Windows Aut Security Group      | Members of this group ha     |        |                     |  |  |  |
|              | $\left  \right $<br>$\blacktriangleright$                                                                                                    |                      |                                 |                              |        |                     |  |  |  |
|              |                                                                                                    |                      |                                 |                              |        |                     |  |  |  |
|              |                                                                                                    |                      |                                 |                              |        |                     |  |  |  |
| <b>Start</b> |                                                                                                    |                      |                                 |                              | A<br>P | 2:54 PM<br>2/2/2024 |  |  |  |

And you have created a a group!

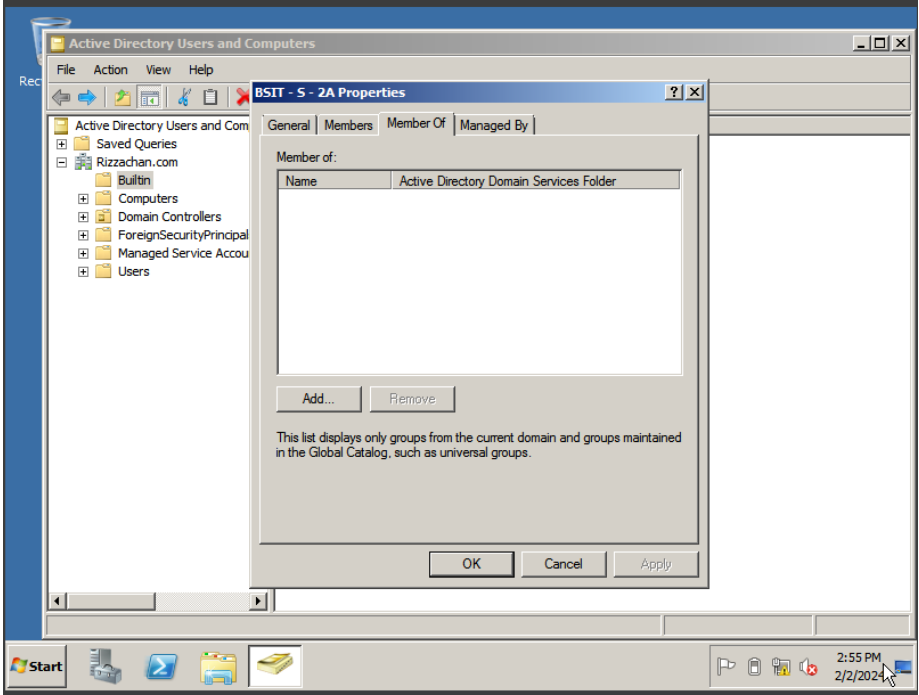

Step 9: Click the group you want to add user > then type the name > and Add

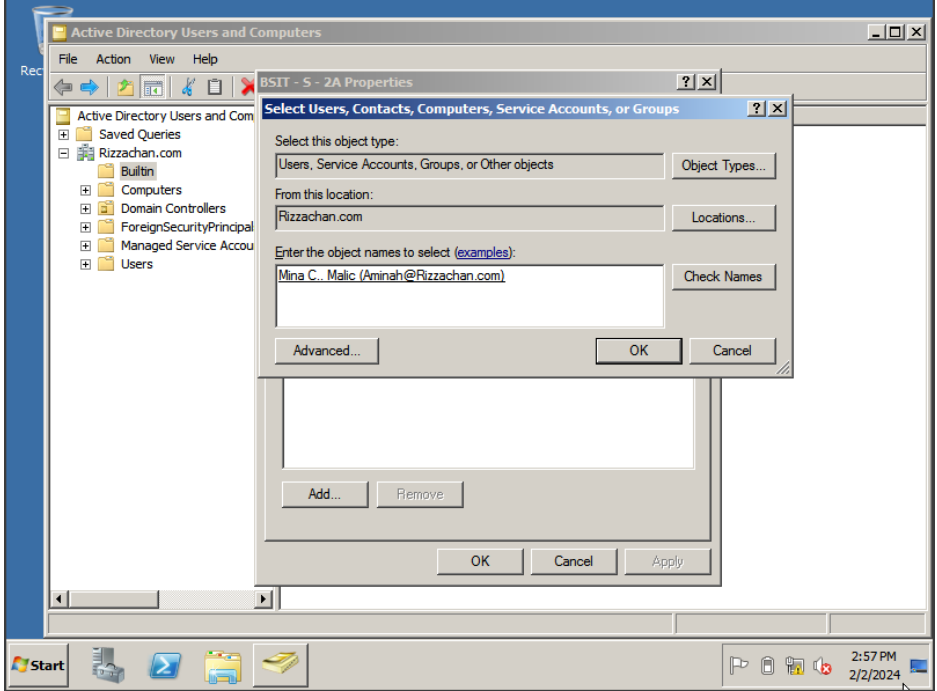

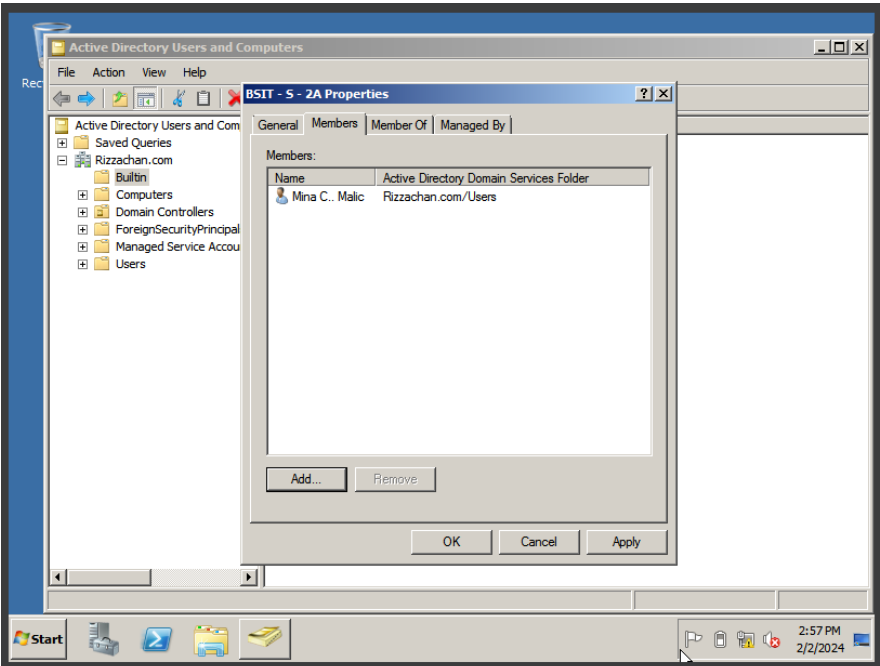

And your done!

# **ADDING ADMINSTRATOR**

STEP 1: Go to "Built In" > Click "Administrator"

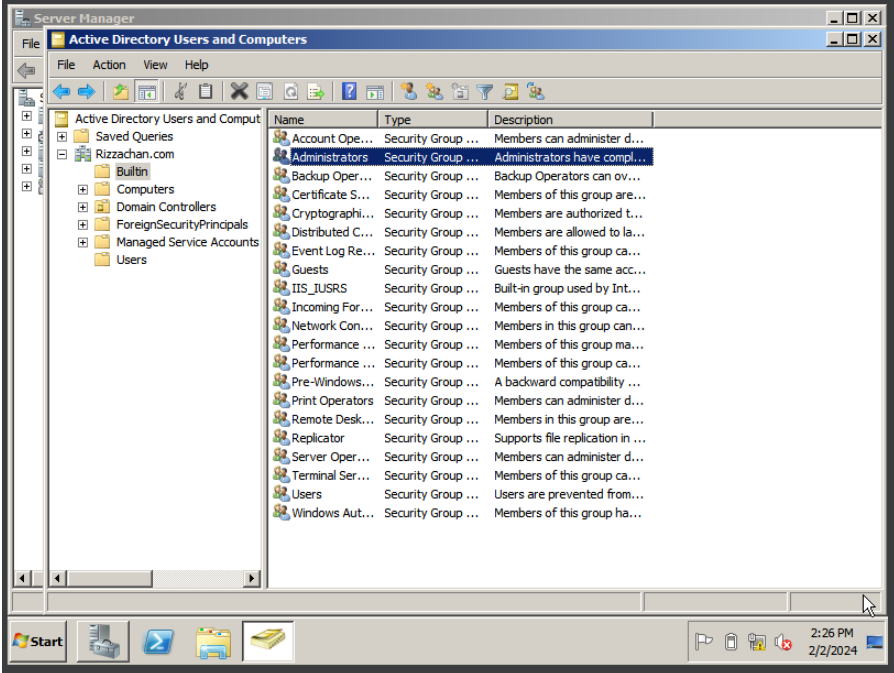

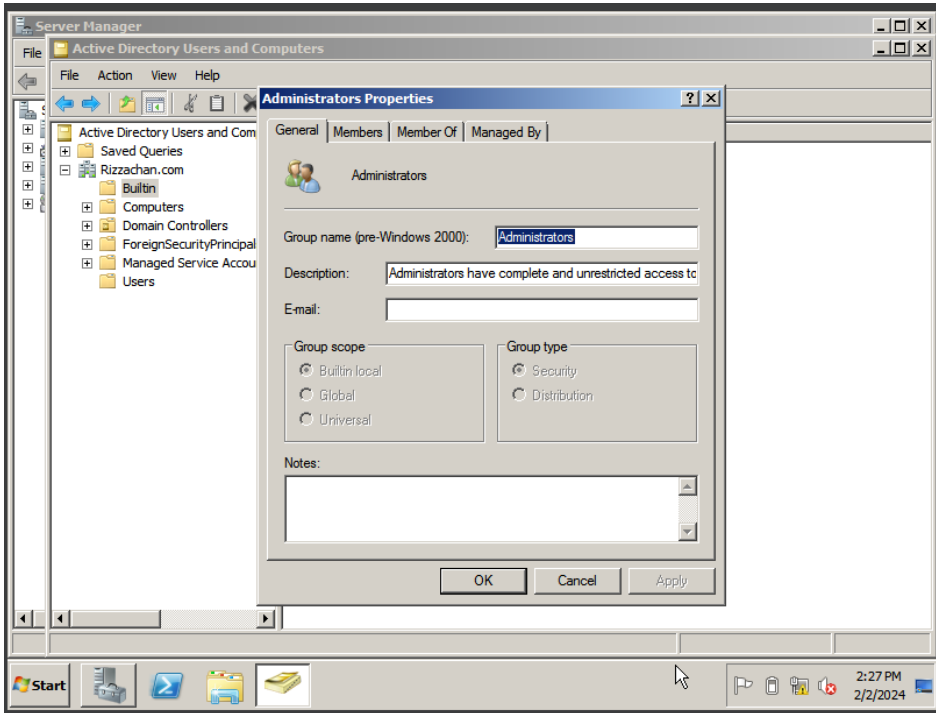

STEP 2: Click "Members" then add

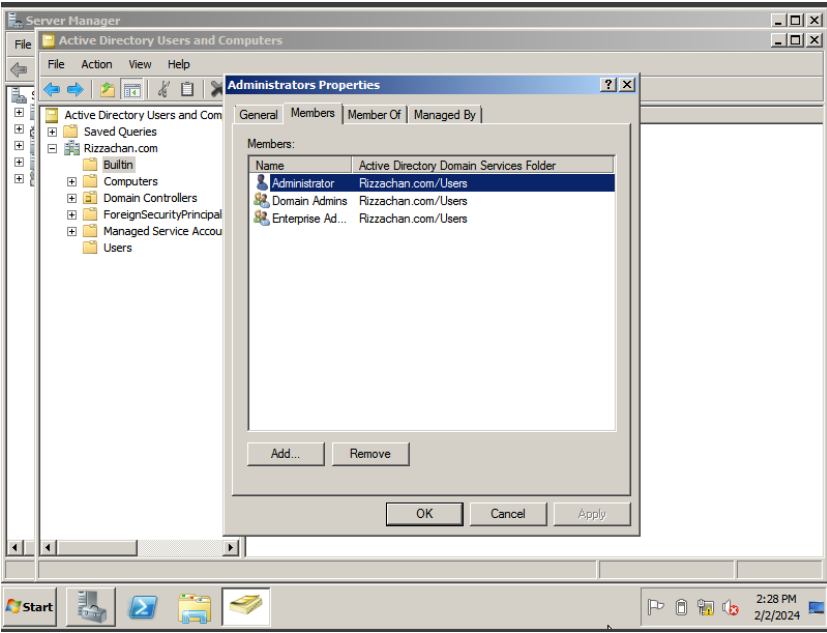

STEP 3: Type the User you want to be administrator and Click "Check Name"

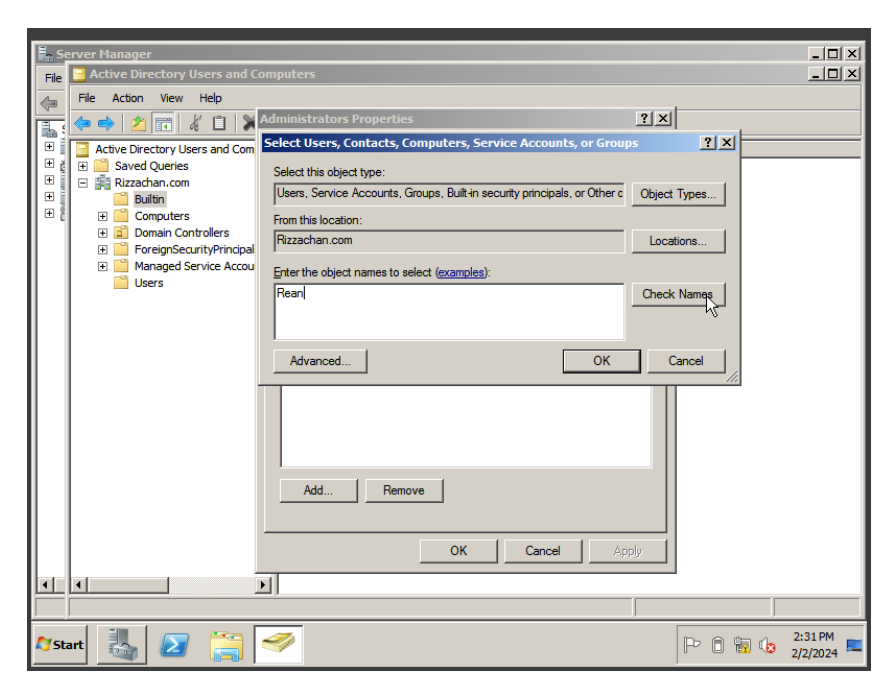

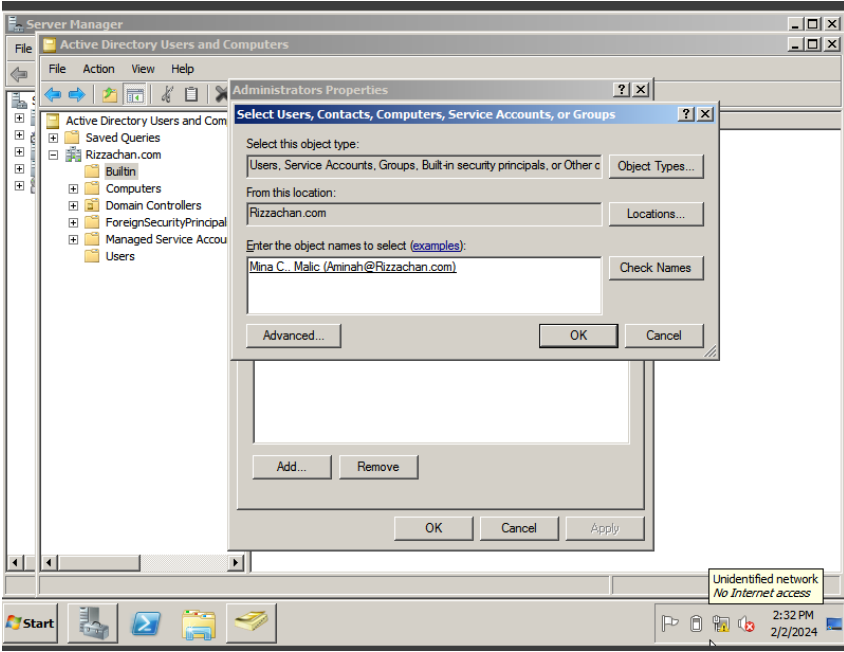

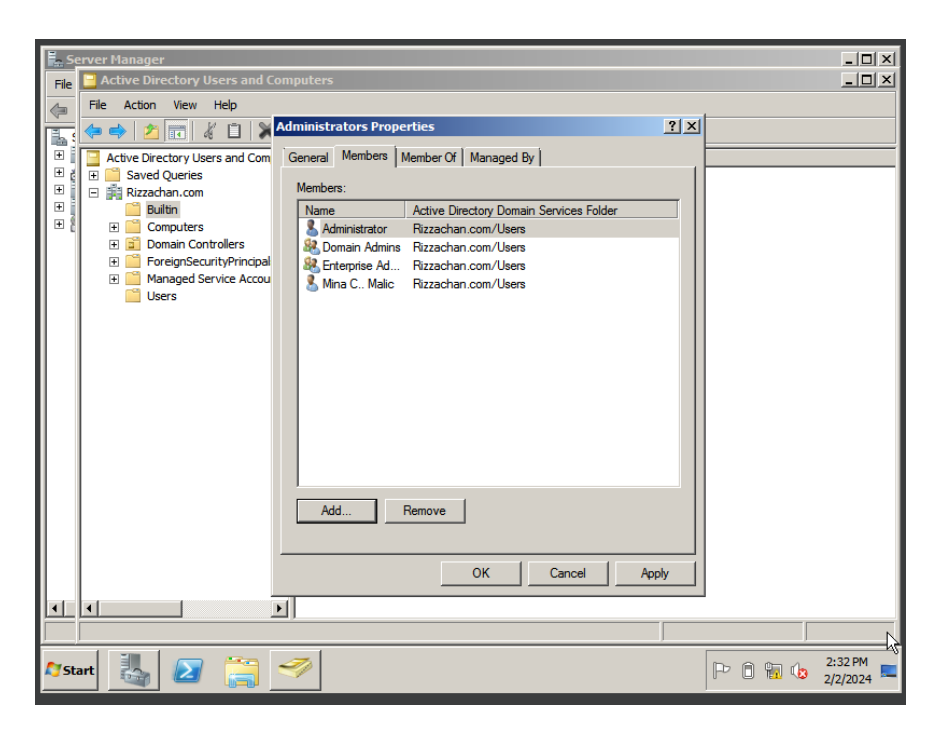

AND YOUR DONE!

## **TESTING OF OTHER USER**

STEP 1: Click "Switch User" > after that click the "Other User"

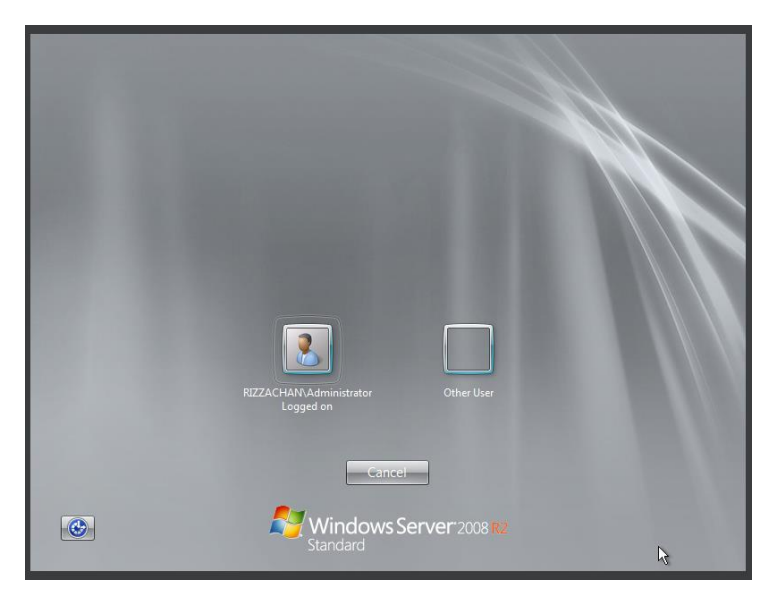

STEP 2: Enter the username and the default password "DrexjanCutie23"

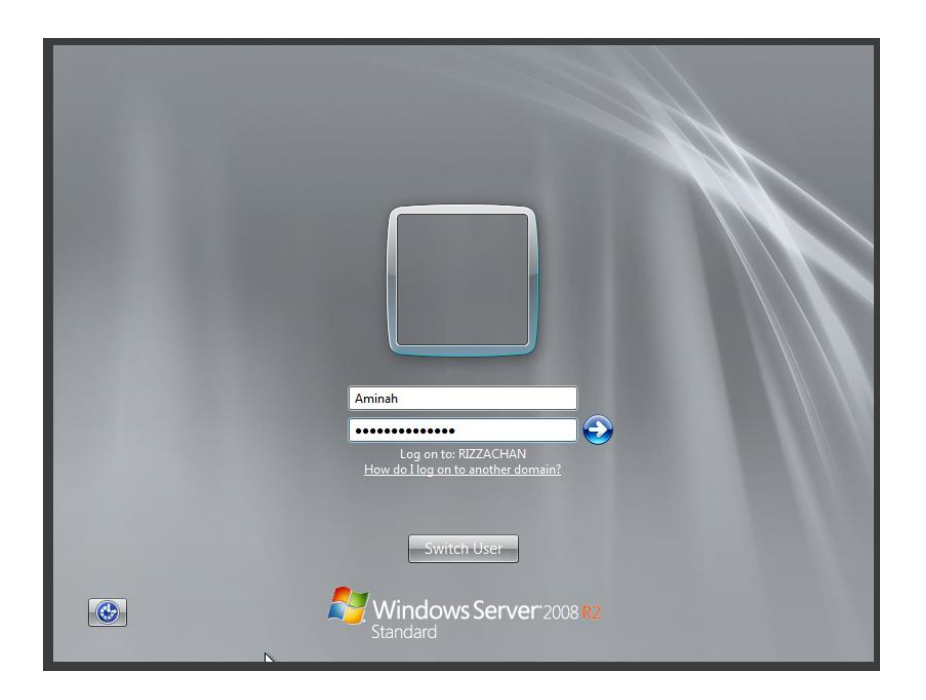

STEP 3: Enter a new password

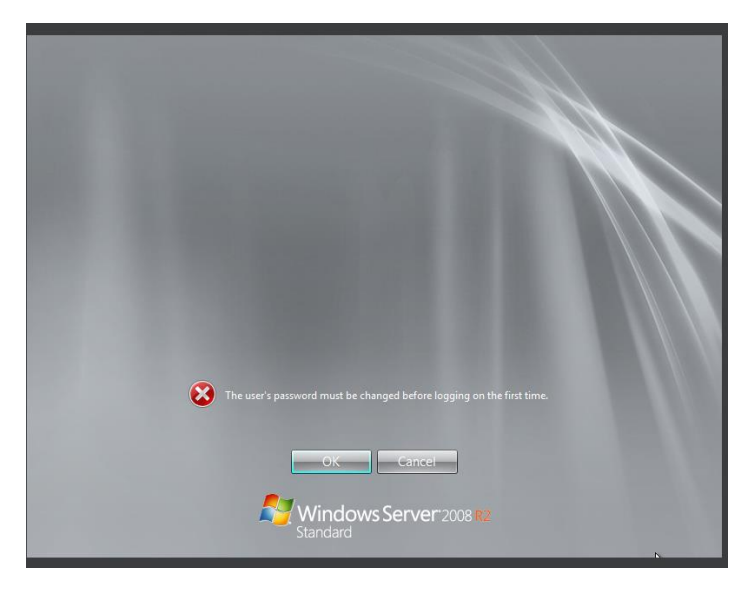

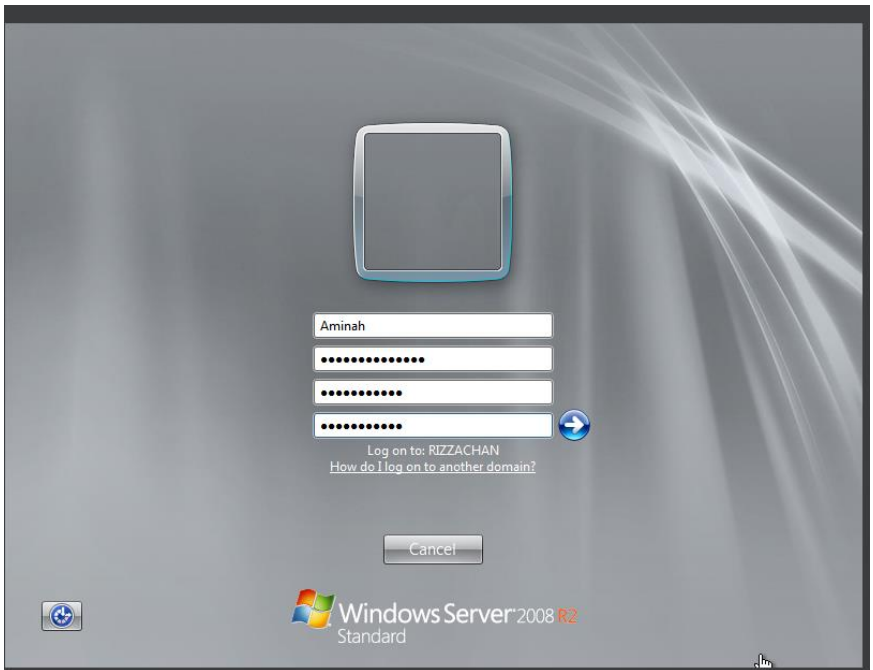

AND YOU'RE DONE!

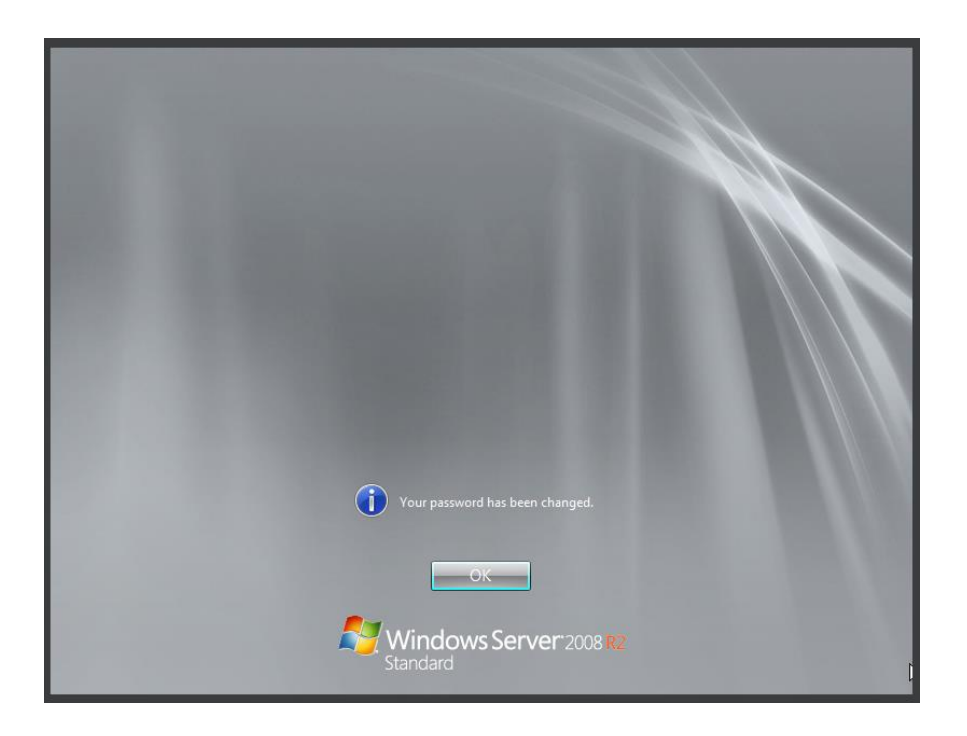

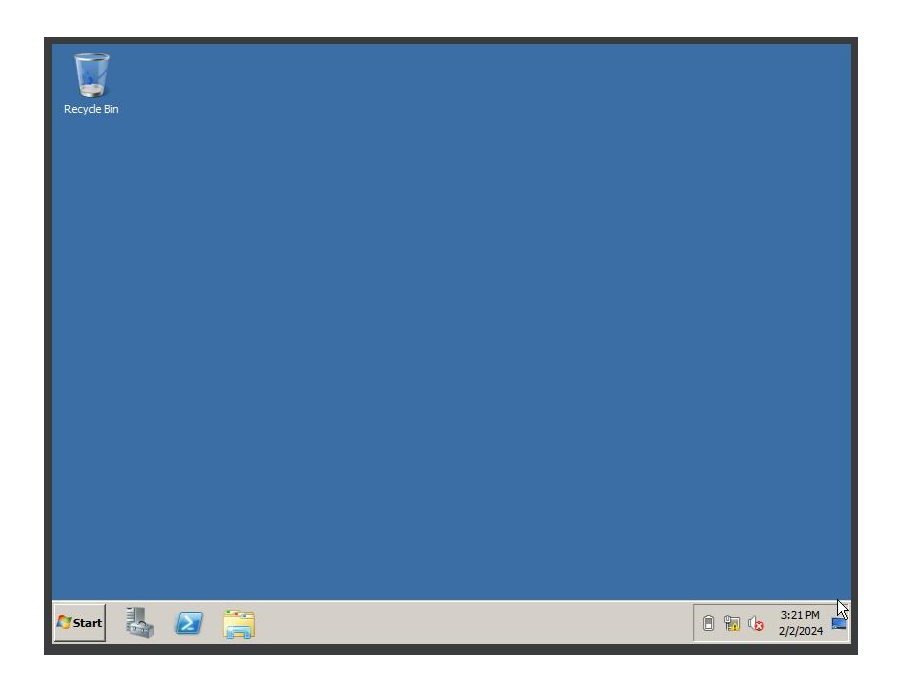

AND REPEAT ALL THE STEP TO ADD USERS  $1^{ST}$  TO  $4^{TH}$  STUDENT OF BSIT.